## **Instrukcja uzyskania profilu zaufanego**

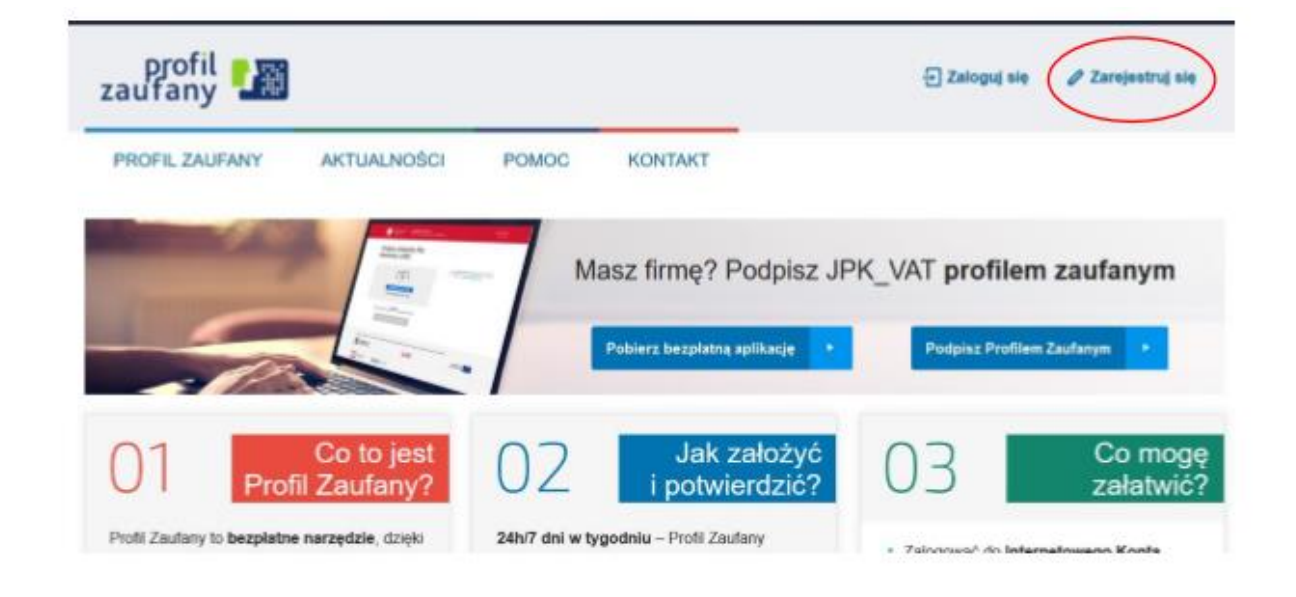

1. Przejdź na stronę https://pz.gov.pl i wybierz opcje "Zarejestruj się

2. Następnie wybierz sposób uzyskania Profilu Zaufanego poprzez wybranie "Banki i inni dostawcy" lub "e-dowód"

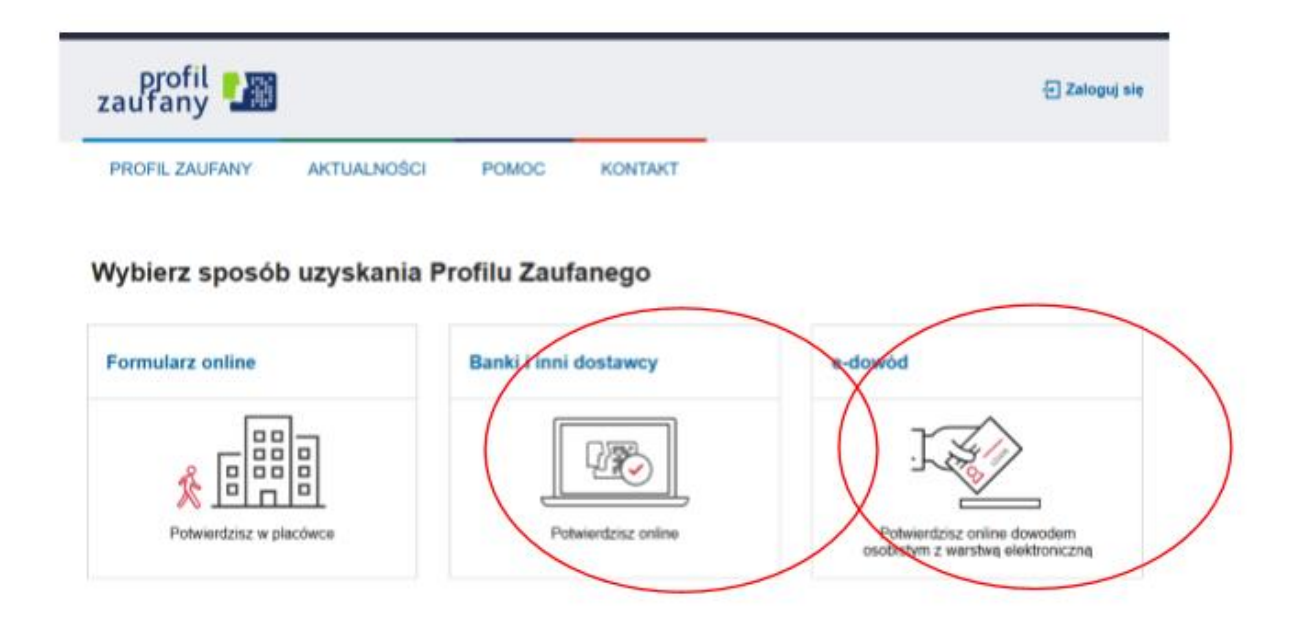

Wybierając "Banki i inni dostawcy" wskazujemy bank w którym posiadamy konto. W dalszej części bank poprzez własny formularz poprowadzi proces rejestracji.

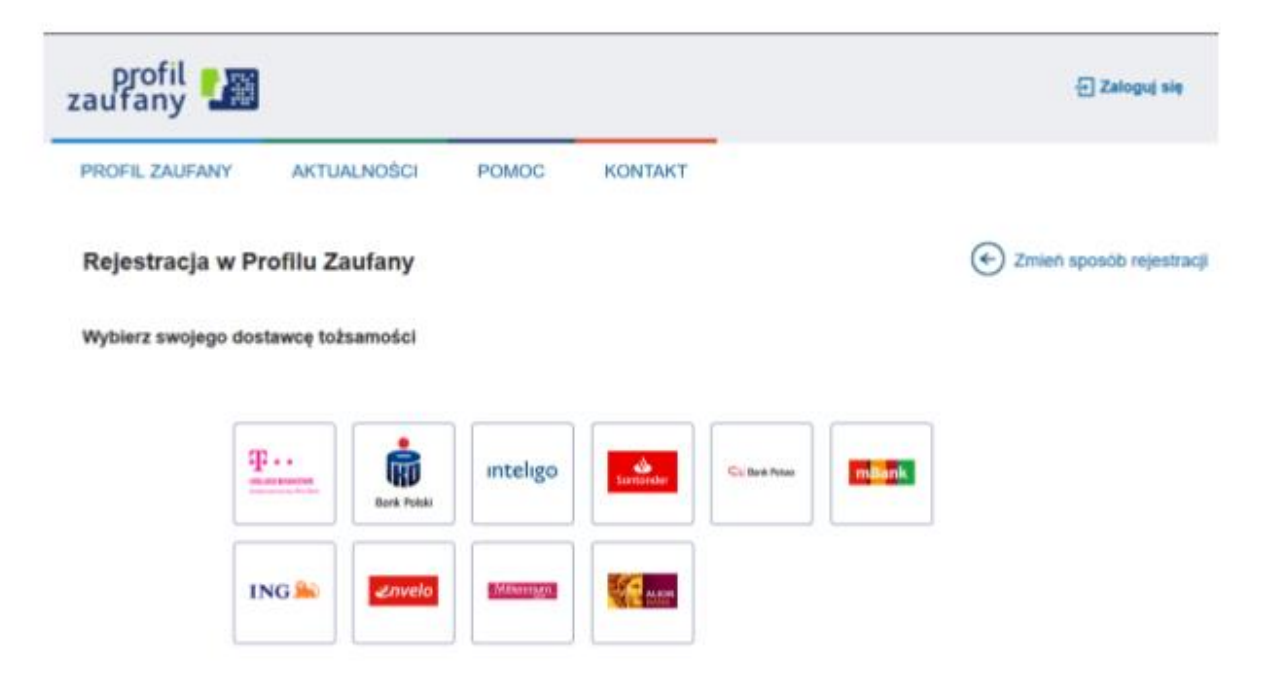

Wybierając "e-dowód" musimy posiadać dowód osobisty z warstwą elektroniczną oraz czytnik NFC.